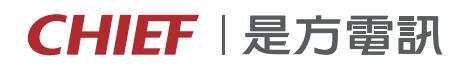

# IP PHONE – Yealink T31 **快速安裝手冊**

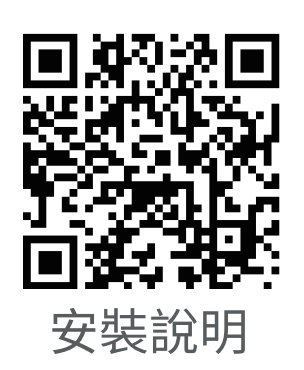

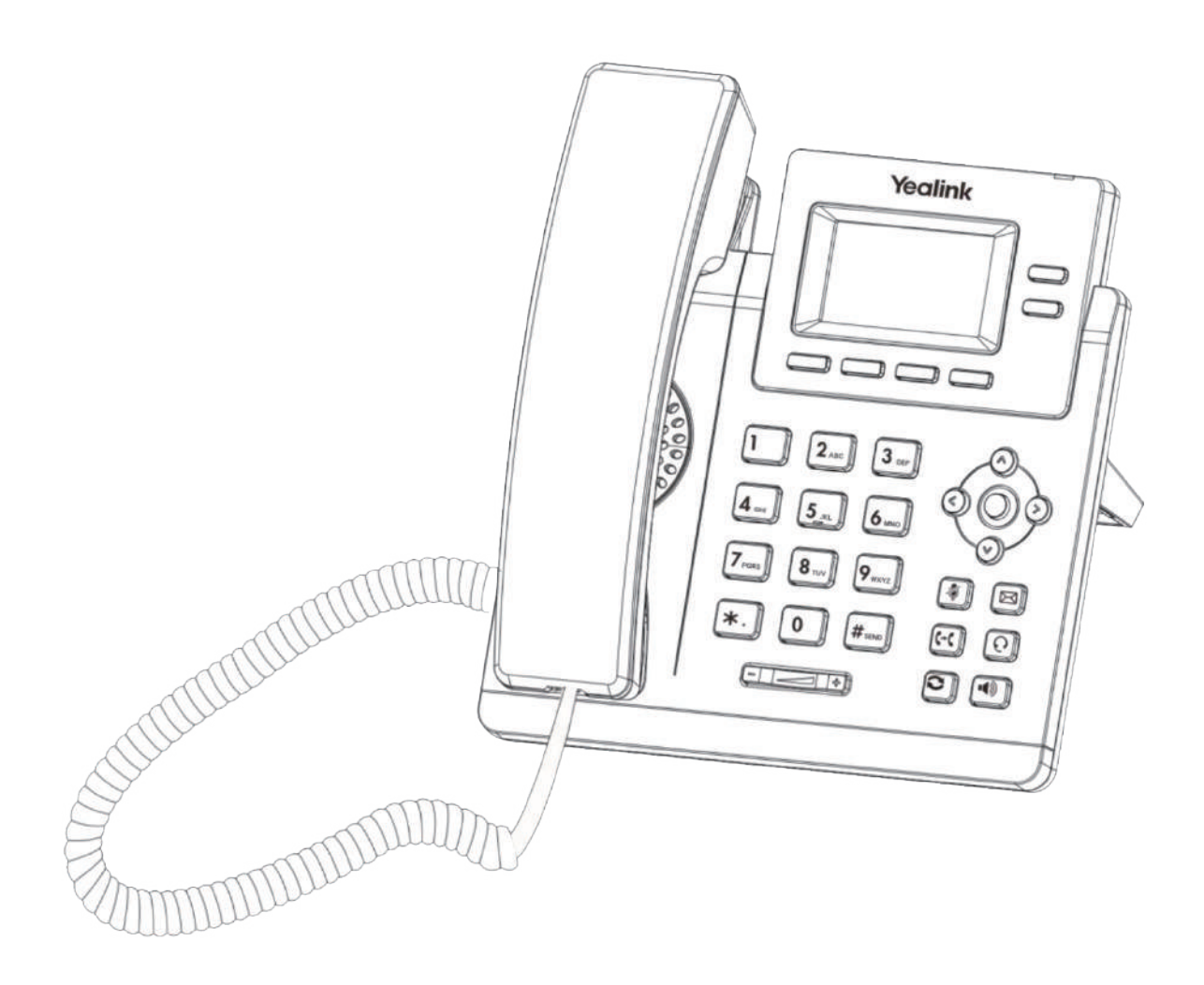

https://www.chief.com.tw

一、牙架, 一、安裝步驟

## **1-1 檢查配件**

以下物品,如果發現缺少任何內容,請與是方電訊聯繫。

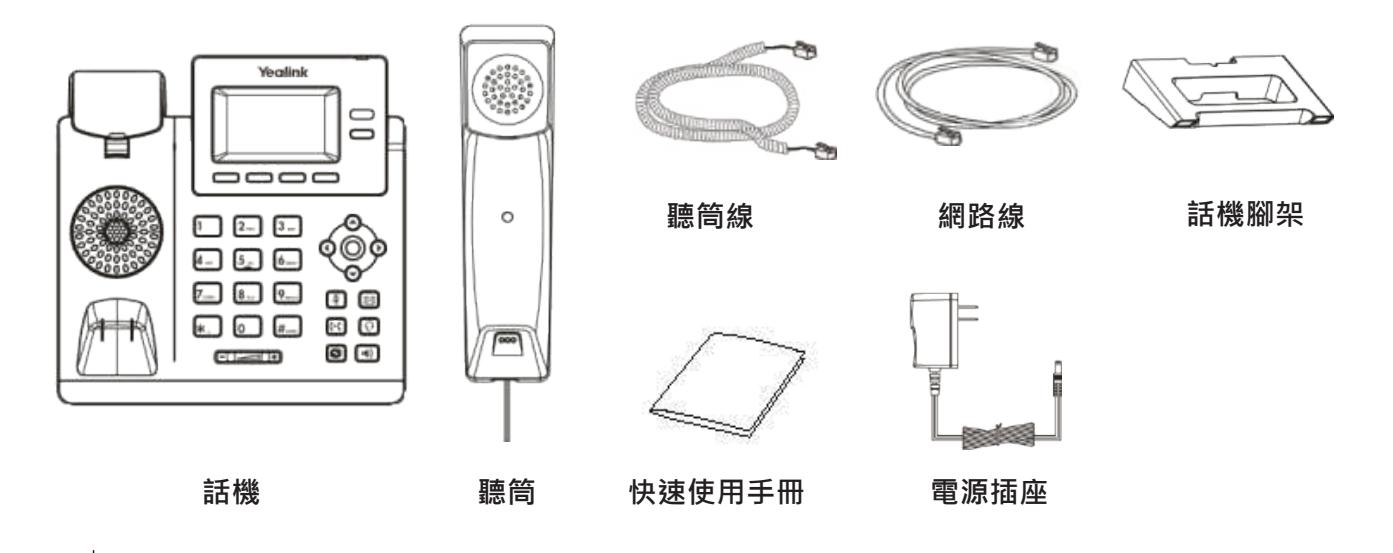

**\^**<br>企

## **1-2 支撐架安裝**

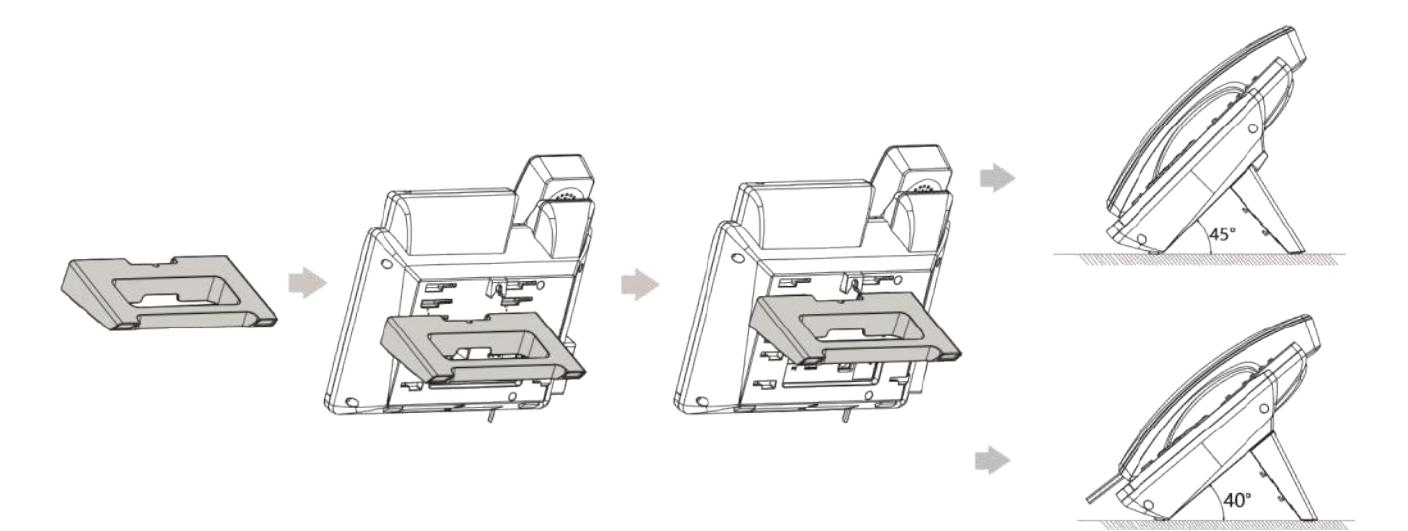

#### **1-3 連接聽筒**

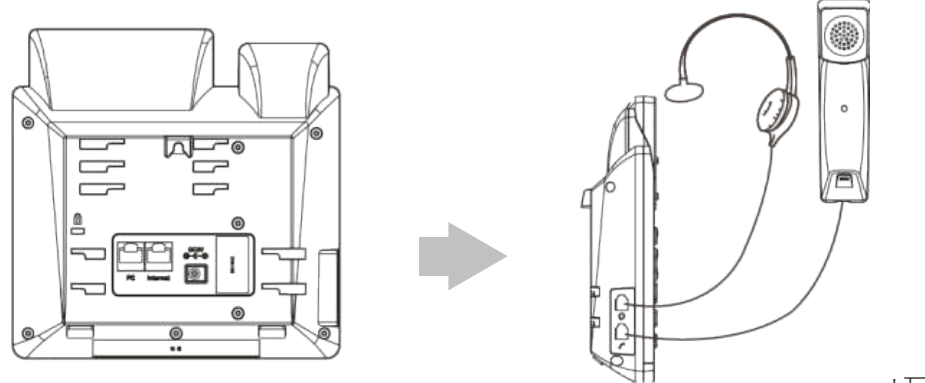

\*耳機為選配

#### **1-4 電源和網路安裝**

可以使用兩種選項進行網路和電源連接。

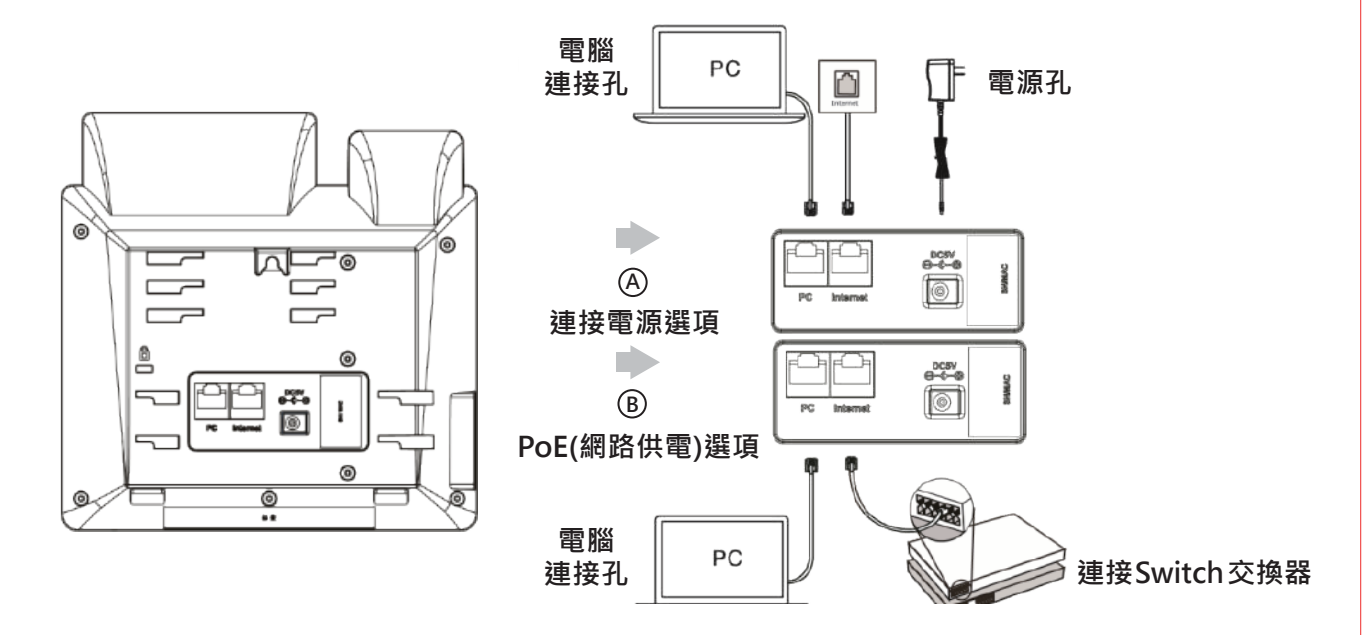

**1. 將電源接上Yealink phone T31P 端口DC5V 2.接上可用網路線,接上 T31P internet 端口RJ-45**

IP 話機只能與 Yealink 原廠電源線(5V / 600mA)一起使用。

- 使用第三方電源線可能會損壞話機。如果要將 PC 連接到話機,建議您使用 Yealink 提供的網路線。
- 若是使用 PoE 供電則無需連接電源線,請確認 PoE 供電器僅提供給話機使用。

#### **1-5 確認連接狀態**

1.請接上網路線與電源

**接上可用的網路線 RJ-45**

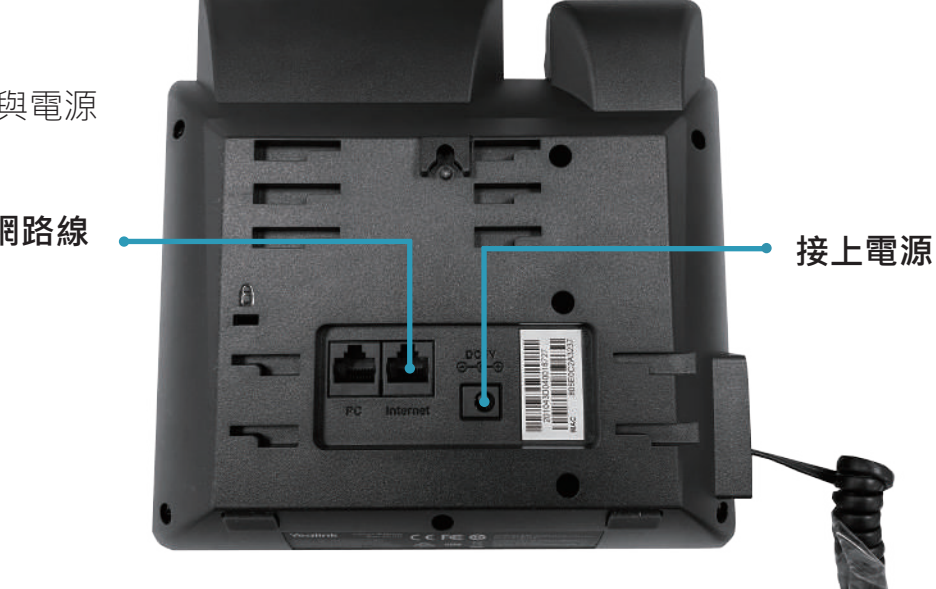

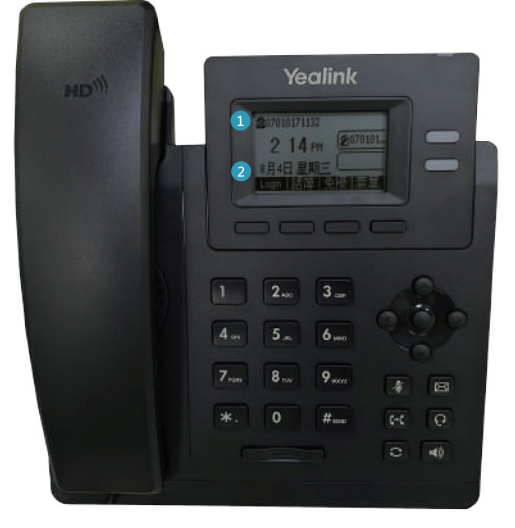

3.請確認話機是否可以撥打

2. 接上電源和網路線後 Yealink T31P 狀態

**確認註冊070號碼 1 確認時間、日期是否正確 2**

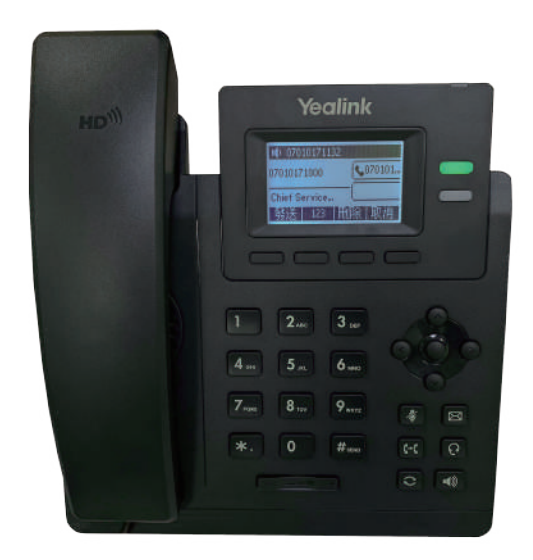

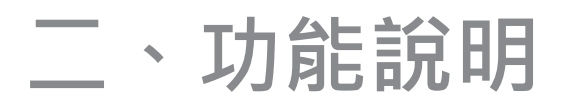

# **IP PHONE – Yealink T31 電話功能及撥打方式**

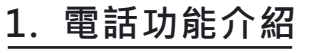

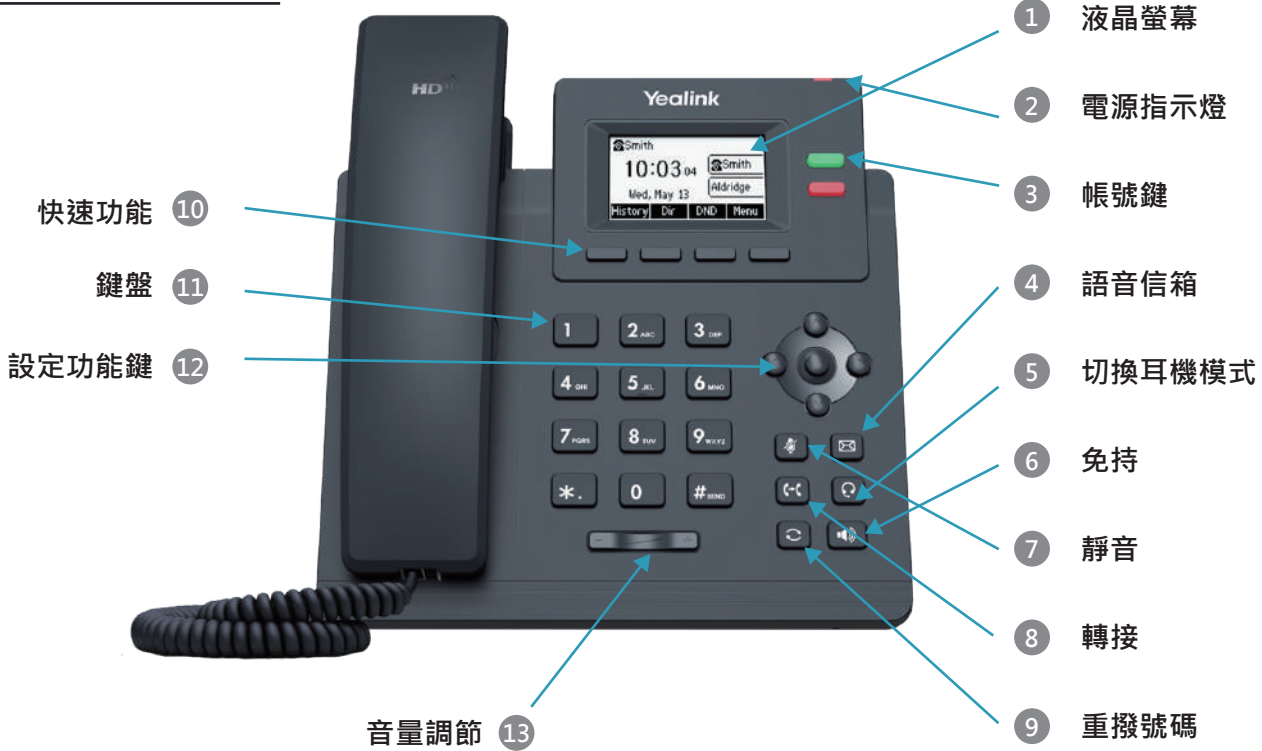

#### **2. IP PHONE 使用功能說明**

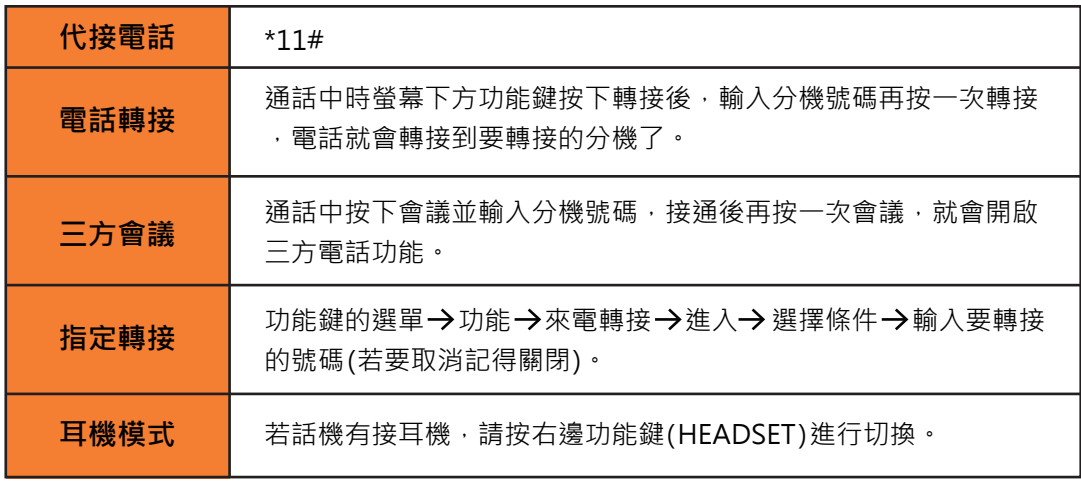

#### **3. 070 門號撥打方式**

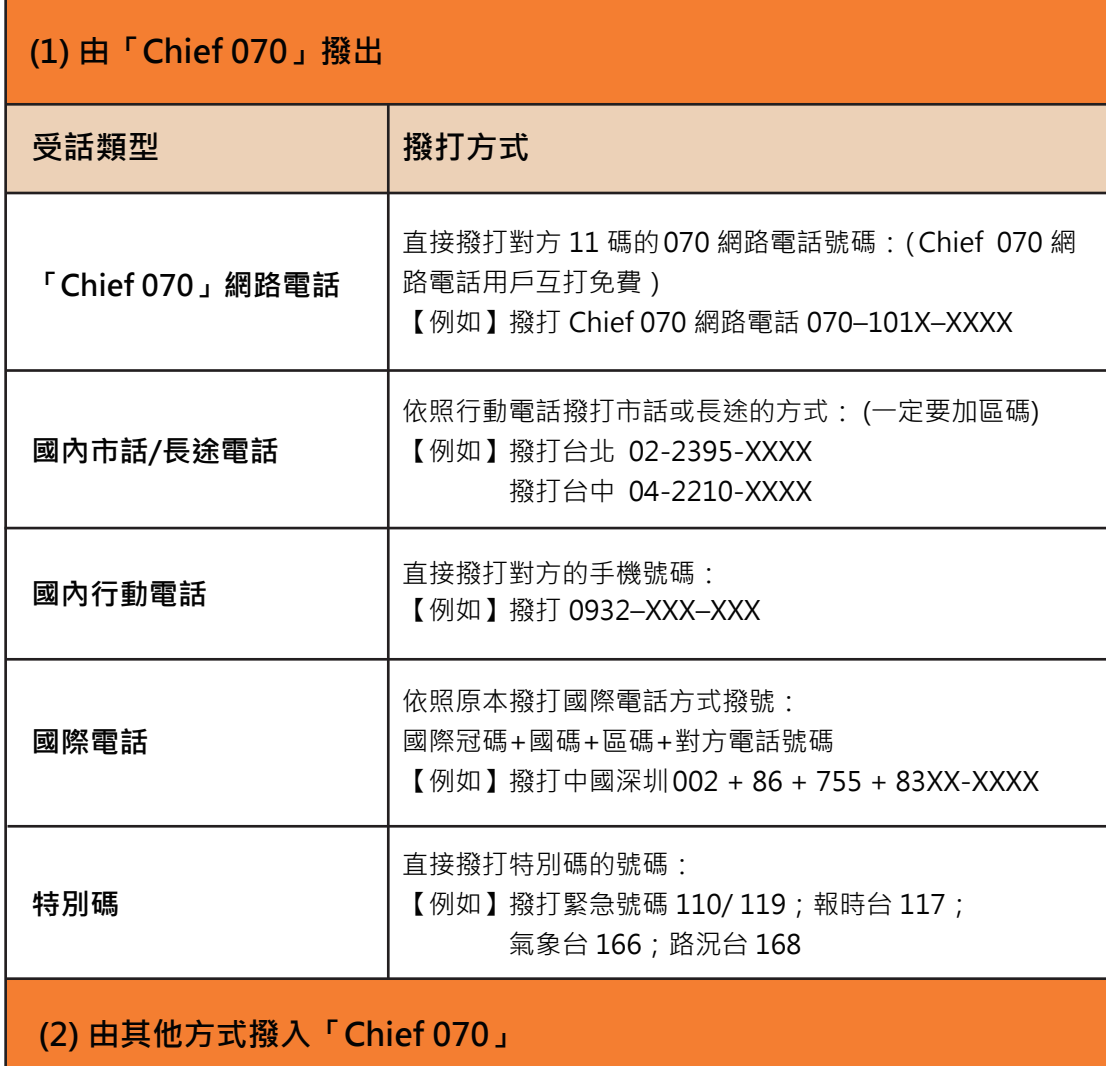

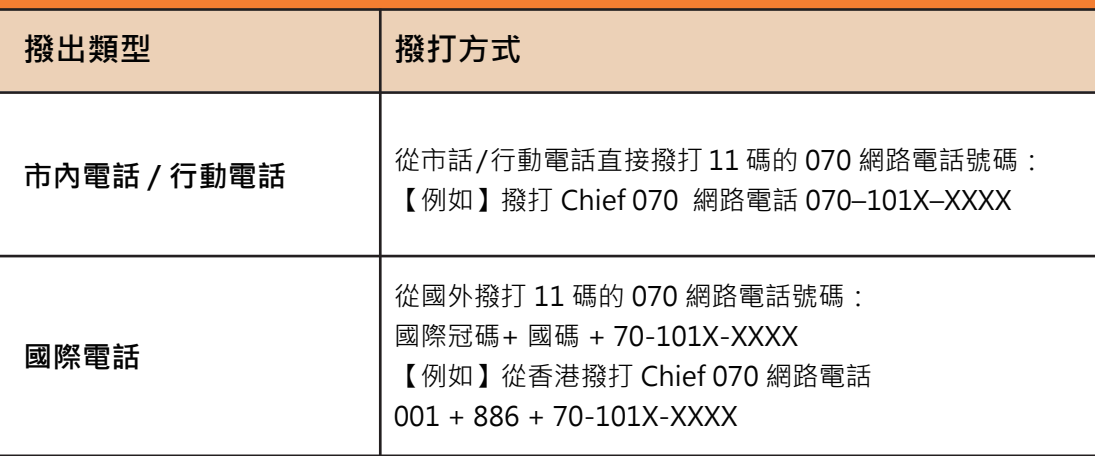

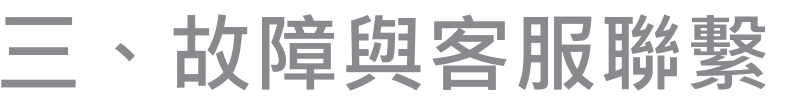

# **簡易故障排除**

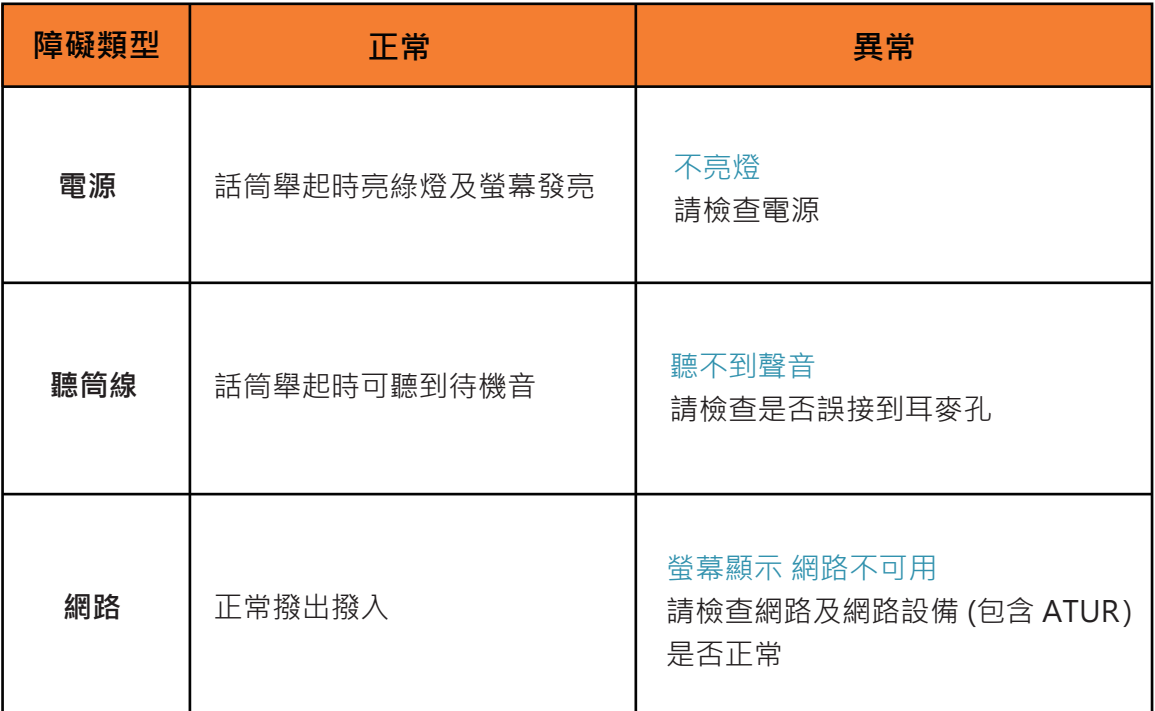

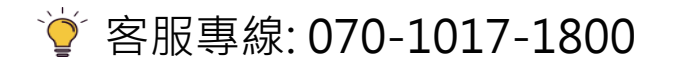

#### **CHIEF |是方電訊**

#### 是方電訊股份有限公司

- $\text{C}$ 070-1018-6688
- $\text{C}$  02-2657-6688
- 台北市 114 內湖區瑞光路 68 號 2 樓
- service@chief.com.tw
- www.chief.com.tw